ユーザーガイド

オンイヤー型有線 USB ヘッドセット

# IMPACT 800 シリーズ

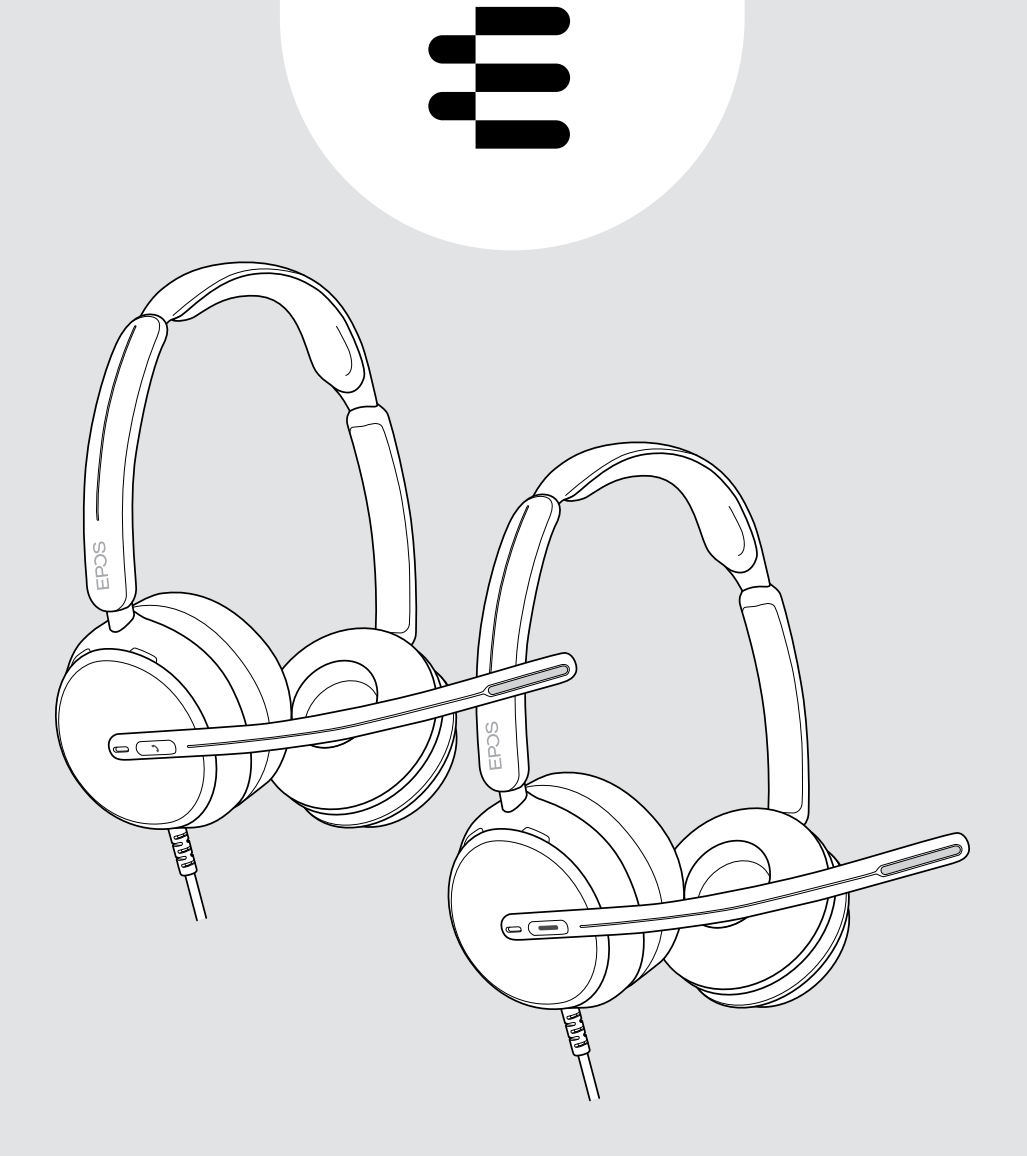

# 目次

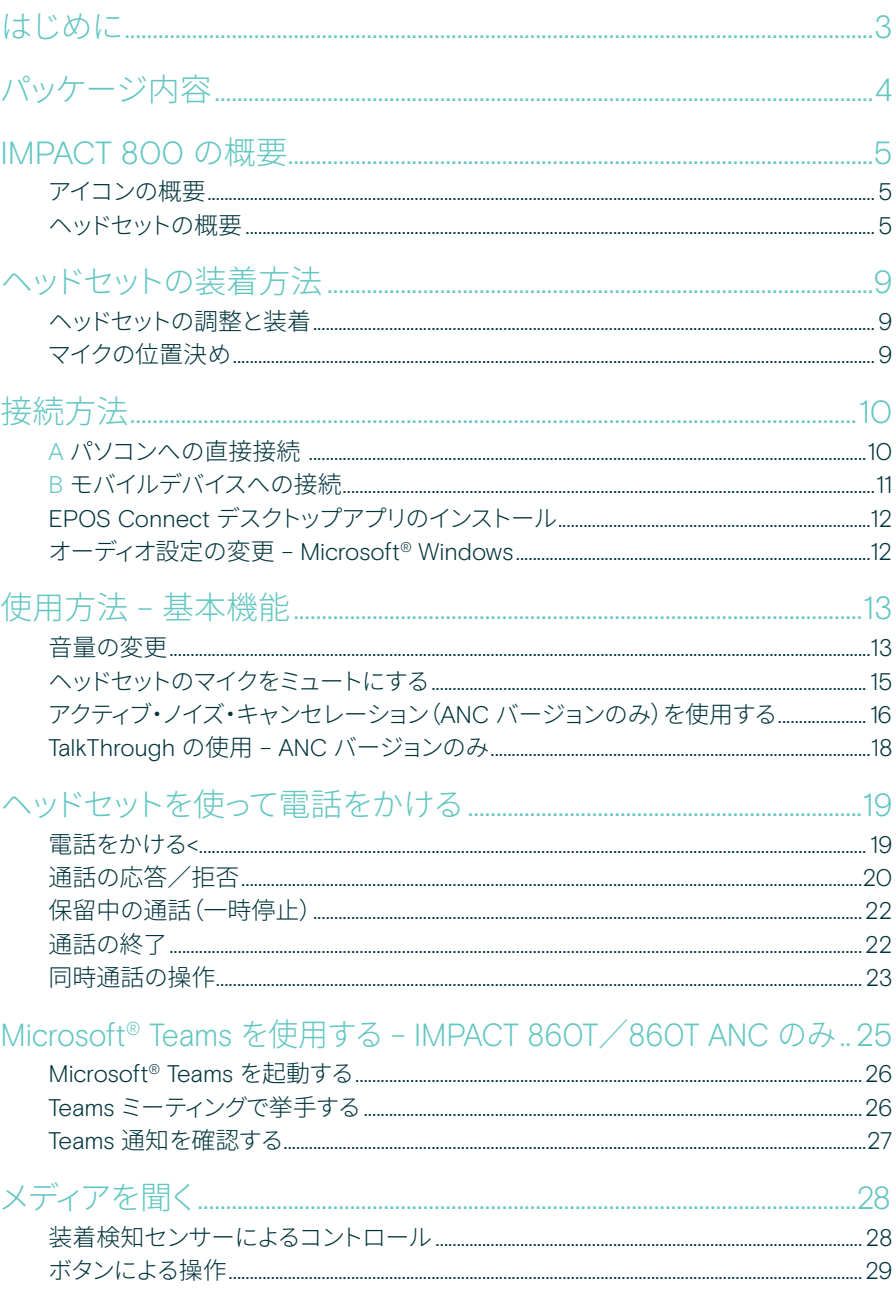

#### 

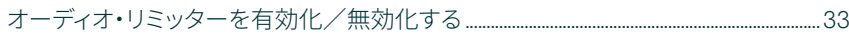

### 

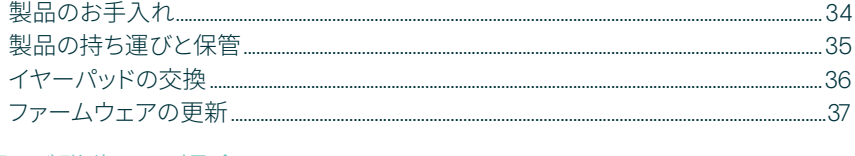

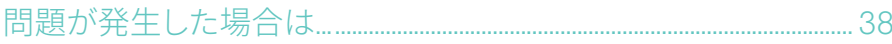

## <span id="page-3-0"></span>はじめに

#### 新しいオープンオフィス でベストを尽くす

新しいオープンオフィスの デスクワーカー向けの次世代ヘッド セット。EPOS BrainAdapt™ と 業界をリードする EPOS AI™ によ る音声ピックアップで、正確性を 維持しながらマルチタスクでの反 応時間を改善し、作業効率を 40%\* 向上させます。

周囲の騒音のレベルに関係なく、自 然なサウンドのスーパーワイドバン ドオーディオを聞くことができ ます。直感的な操作とスマートな 機能で、使いやすさを実感して ください。軽量デザイン、ソフトなク ッション、ヘッドバンドパッドで、一 日中快適に装着できます。

主要な UC プロバイダーの認証を 取得し、Microsoft Teams Open Office の仕様に適合しています。 着信音声の明瞭度を高めるテクノ ロジーにより、通話中も集中力を維 持できます。また、360 ビジー ライトは、通話中であることを周囲 に通知します。

#### 主な特長・機能

EPOS ならではの優れたサウンド スーパーワイドバンドのオーディオと ステレオ・サウンドにより、騒がしい オープン・オフィスでもクリアーな通話 を実現

EPOS BrainAdapt™ テクノロジー ANC、EPOS AI™、業界トップクラスの 音声ピックアップにより、双方の集中力 が向上

適応型デジタルマイク 適応型ビームフォーミングマイクにより、 業界をリードする音声ピックアップを実現

**TalkThrough** ヘッドセットを外さずに、オフィス内の同僚 と簡単にコミュニケーションを実現

360 度のビジーライト 直感的に操作できるビジーライトは、通 話中であることを周囲の人に知らせます

スマートな機能 ブームアームを動かしたり、ヘッドセットの オン/オフを切り替えることで、通話を 開始、終了、ミュートできます

持ち運びに便利な収納ポーチ 職場とホームオフィスの間でヘッドセットを 簡単に持ち運べます

\* EPOS BrainAdapt™ デュアルタスク研究

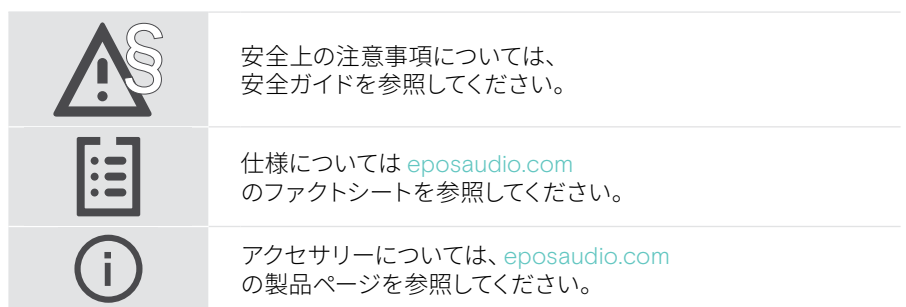

<span id="page-4-0"></span>パッケージ内容

#### IMPACT 860 ANC | IMPACT 860 IMPACT 860T ANC | IMPACT 860T:Microsoft Teams バージョン

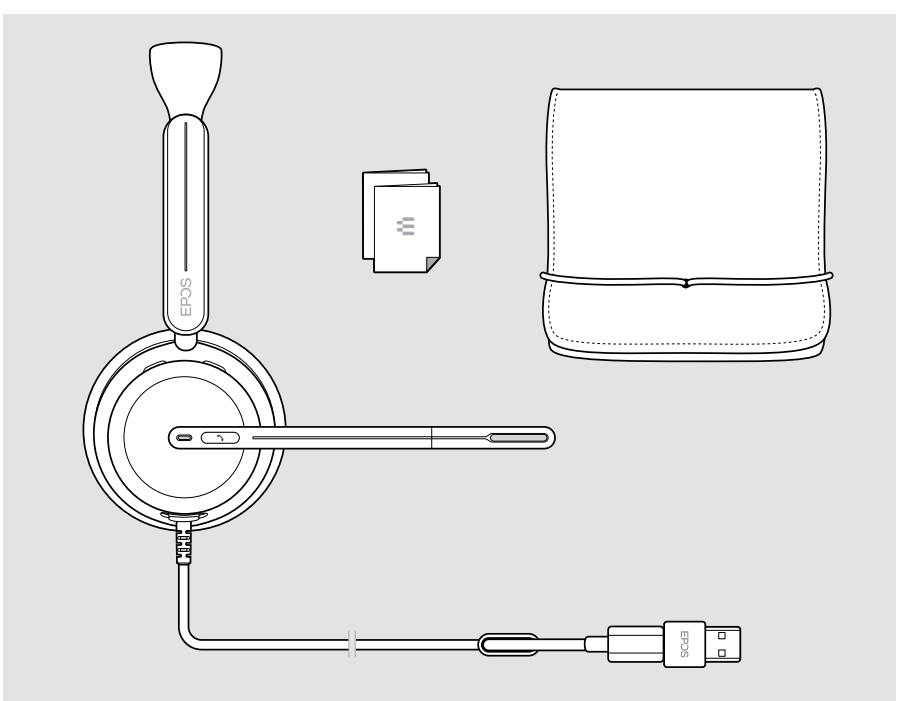

# <span id="page-5-0"></span>IMPACT 800 の概要

### アイコンの概要

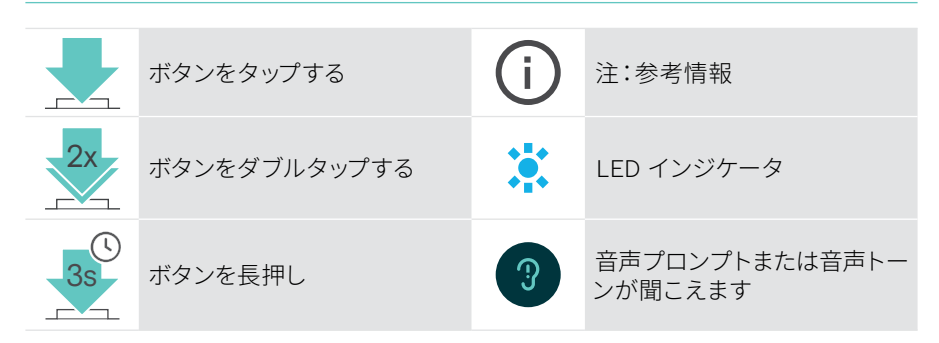

#### ヘッドセットの概要

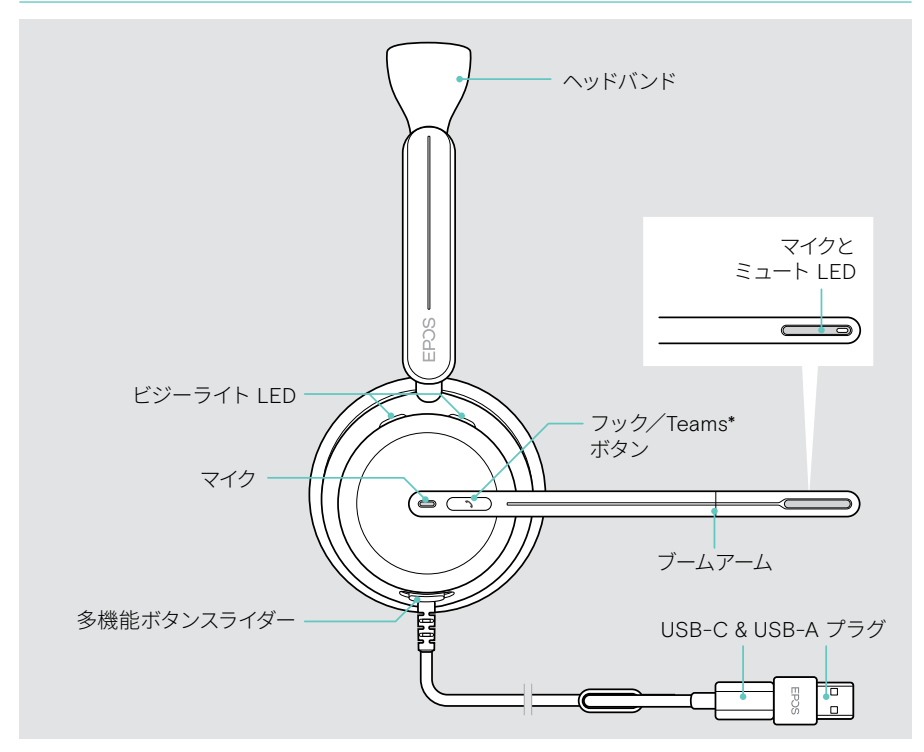

\* Microsoft Teams:IMPACT 860T/860T ANC のみ

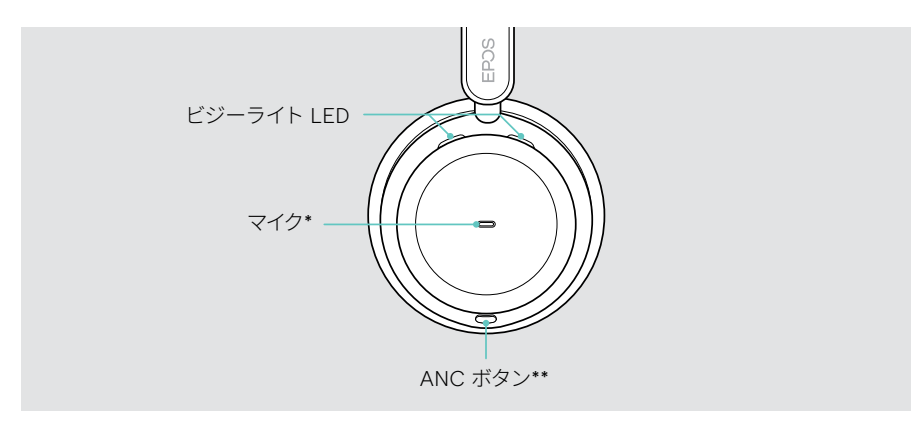

\* ANC:IMPACT 860 ANC/860T ANC のみ

#### ヘッドセットの LED の概要

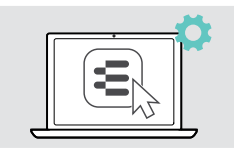

EPOS Connect で LED の設定の一部 を変更することができます。

ビジーライト LED またに こうしん うまん うまのう 意味

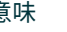

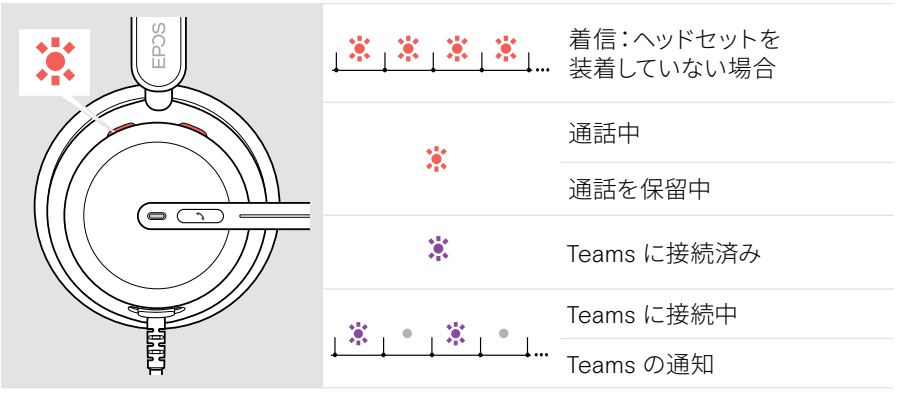

ブームアームのミュート LED 意味

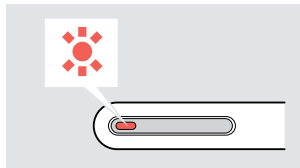

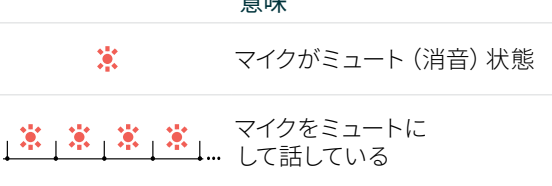

#### ヘッドセットのボタンの概要

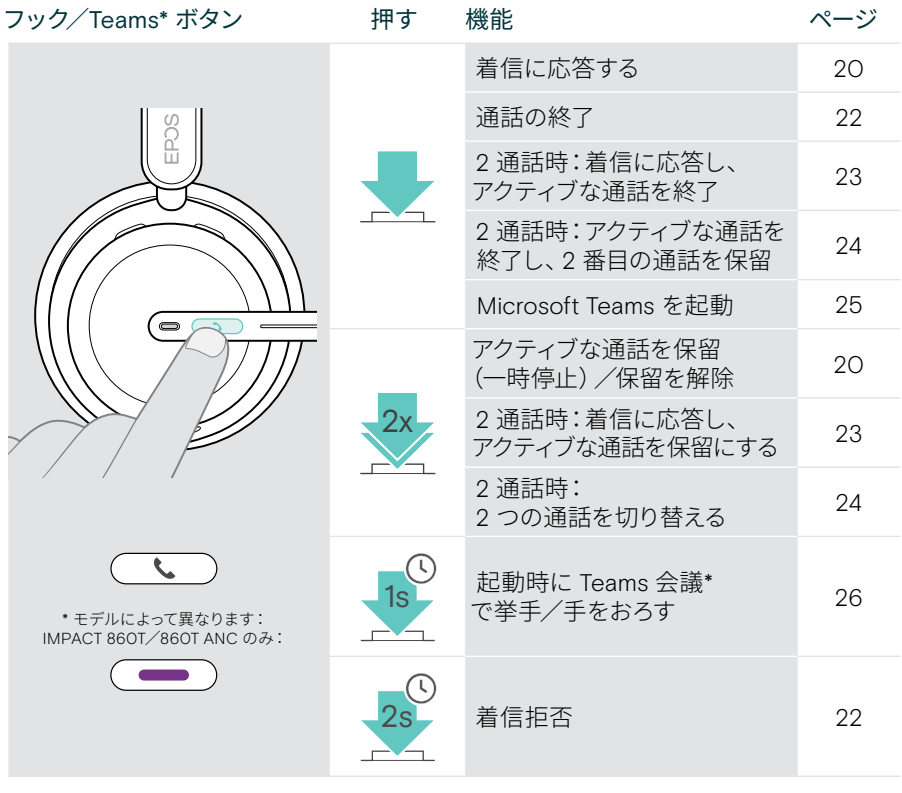

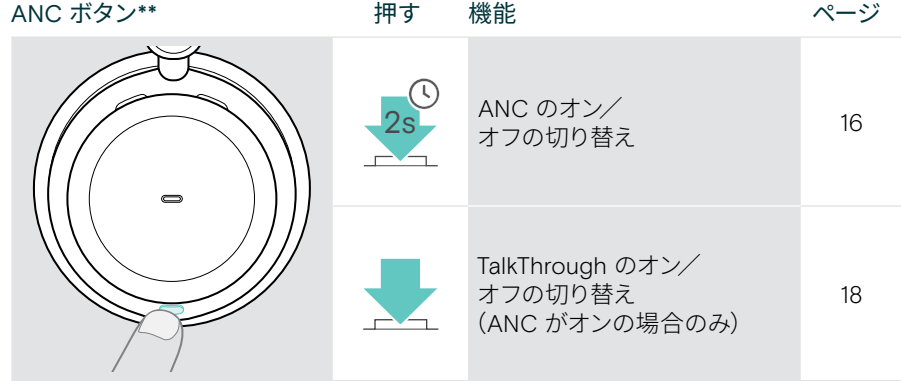

\* IMPACT 860T/860T ANC のみ \*\* IMPACT 860 ANC/860T ANC のみ

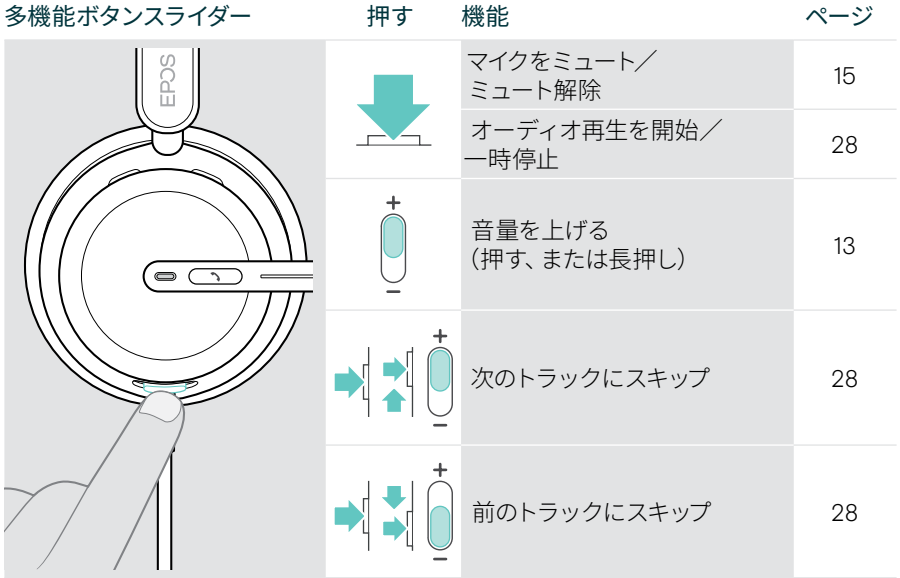

# <span id="page-9-0"></span>ヘッドセットの装着方法

#### ヘッドセットの調整と装着

上質なサウンドと快適な着け心地を楽しむために:

- > イヤーパッドが耳に快適にフィットするようにヘッドセットを調整します
- > ブームアームを回転させ、装着側を変更します。EPOS Connect でステレオ チャンネルを切り替えます

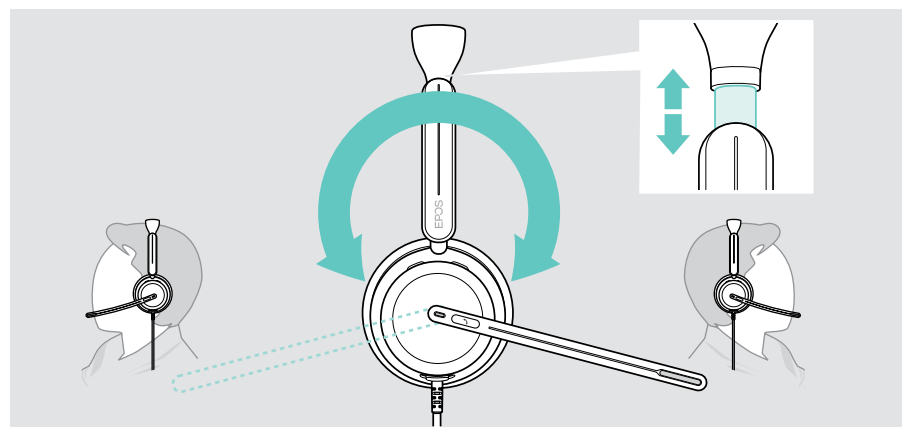

## マイクの位置決め

> ブームアームを曲げて回転させ、マイクが口角から約 O.8 インチ (2cm) の位置に 来るようにすると、通話品質が向上します

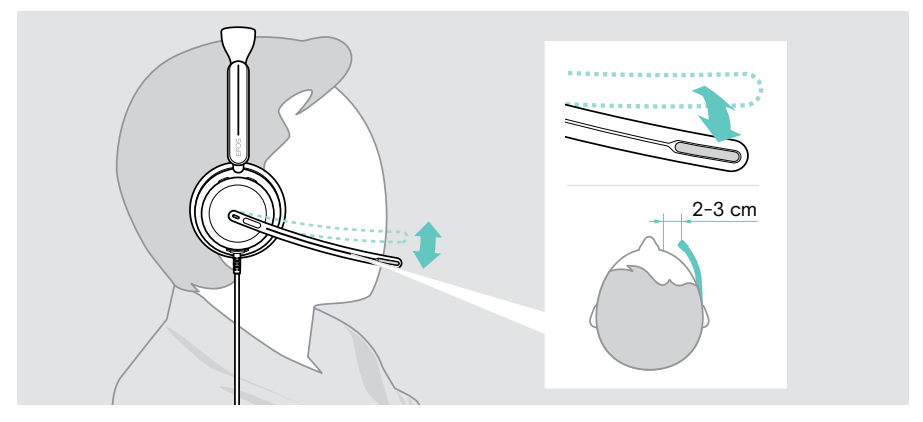

<span id="page-10-1"></span><span id="page-10-0"></span>接続方法

ヘッドセットは次のどちらでも接続できます:

- A コンピュータまたは
- B モバイルデバイス

USB-A アダプターは USB ケーブルから完全に取り外して再接続できます。 USB-A アダプターを取り外すには:

- > USB-C プラグからアダプターを外します
- > USB プラグをラバーホルダーの端にある小さな開口部に通します

#### A パソコンへの直接接続

> USB-A アダプターの接続または取り外し

> ヘッドセットをコンピュータの USB-C または USB-A ポートに差し込みます ヘッドセットはコンピューターでオン/オフします

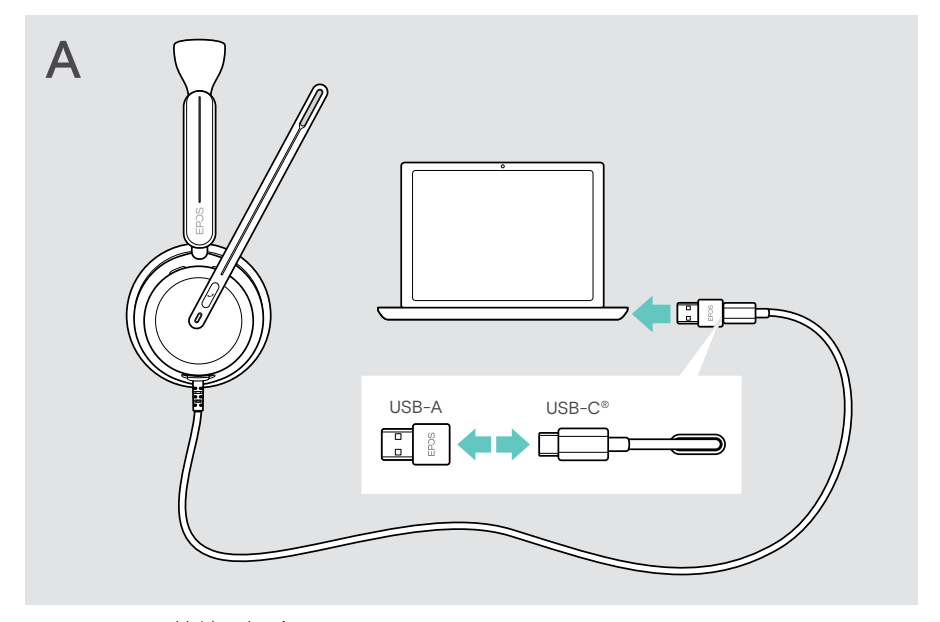

ヘッドセットの接続を解除するには:

> USB ポートからプラグを抜きます

### <span id="page-11-1"></span><span id="page-11-0"></span>B モバイルデバイスへの接続

以下の機能は、接続されているモバイルデバイスとアプリによって異なり、すべての デバイスで機能するわけではありません。

- > USB-A アダプターを外します
- > ヘッドセットをモバイルデバイスの USB-C ポートに差し込みます ヘッドセットは、モバイルデバイスでオンとオフを切り替えます

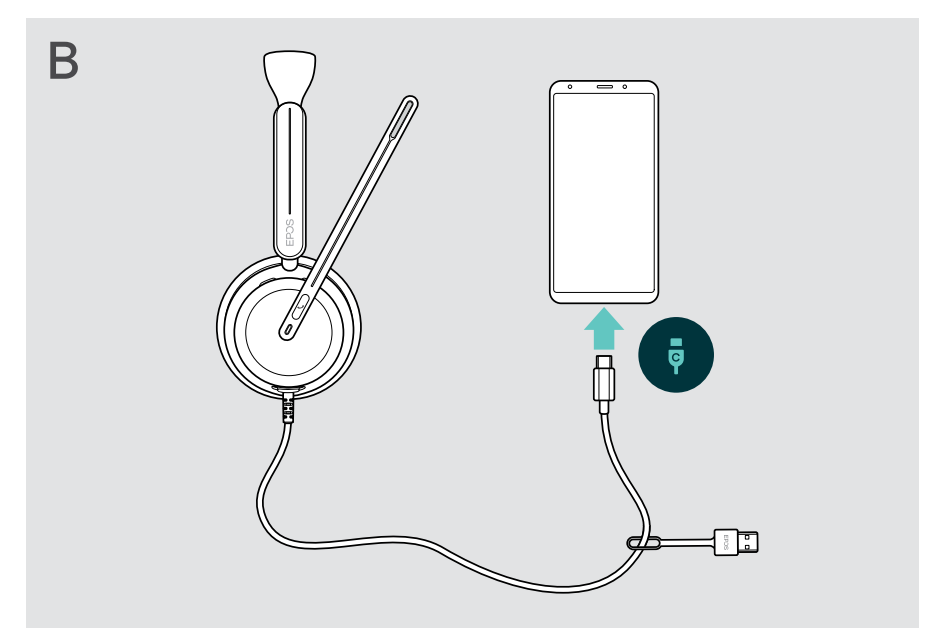

ヘッドセットの接続を解除するには: > USB ポートからプラグを抜きます

## <span id="page-12-1"></span><span id="page-12-0"></span>EPOS Connect デスクトップアプリのインストール

無償の EPOS Connect ソフトウェアを使用すると、ヘッドセットの設定やアップデート を行ったり、追加の設定を行うことができます。

- > 以下のサイトからソフトウェアをダウンロードします:[eposaudio.com/connect](http://eposaudio.com/connect)
- > ソフトウェアをインストールします。コンピュータの管理者権限が必要です。 必要に応じて IT 管理者にお問い合わせください。

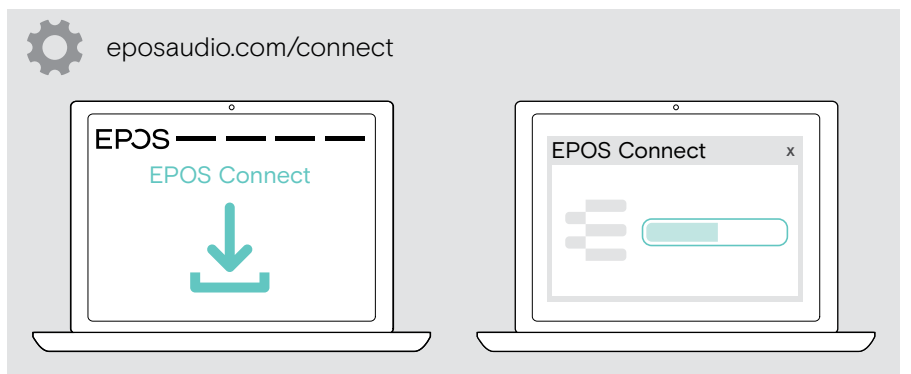

#### <span id="page-12-2"></span>オーディオ設定の変更 – Microsoft® Windows

新しいヘッドセットを接続すると、通常、Windows はオーディオ設定を自動的に 変更します。ヘッドセットを接続しても、音が聞こえない場合:

- > オーディオアイコンを右クリックします
- > 出力で IMPACT 8x0 をスピーカーとして選択します
- > 入力で IMPACT 8x0 をマイクとして選択します

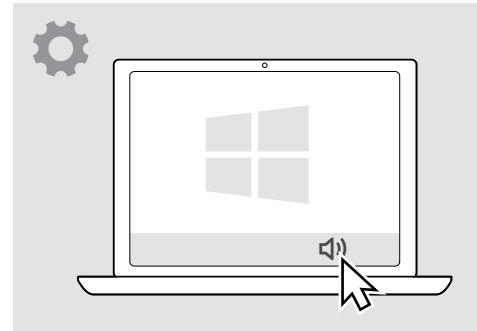

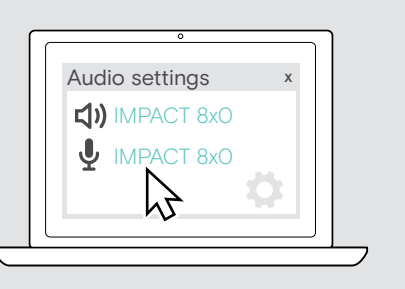

# <span id="page-13-0"></span>使用方法 – 基本機能

#### 警告 í, 聴力を低下させる恐れがあります 大音量で長時間聞き続けると、恒久的な聴力障害を引き起こす恐れが あります。 > ヘッドセットを装着する前に、接続デバイスの音量を小さく設定します。 > 大音量で長時間、聞き続けないでください。

## <span id="page-13-1"></span>音量の変更

次の 3 つの音量を別々に調整できます。

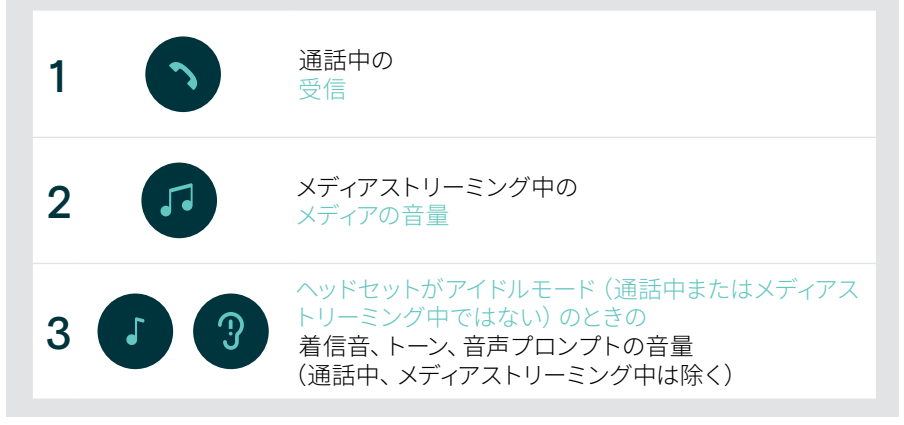

> 多機能スライダーを + または – に動かして、音量を上げたり下げたりします。 音量が最大または最小になると、ビープ音が 2 回鳴ります。

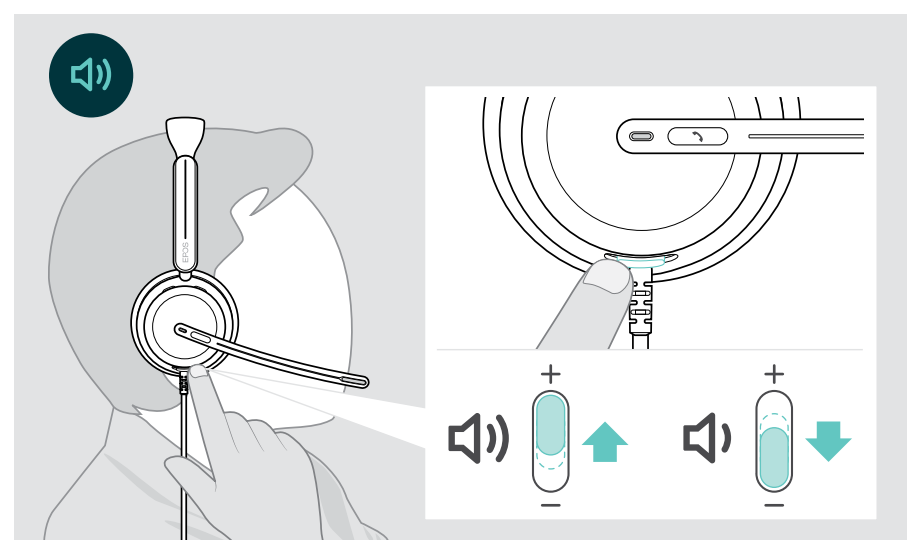

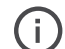

通話メディアストリーミングや音量の調整は、 接続先のデバイスでも行えます。

#### ヘッドセットのマイクのボリュームをソフトフォンで調整する

- > 接続先デバイスから通話を開始し、マイクの音量が適切であるかどうか、通話相手に 確認します。
- > ソフトフォンアプリまたは PC のオーディオアプリで、マイクの音量を調整します。

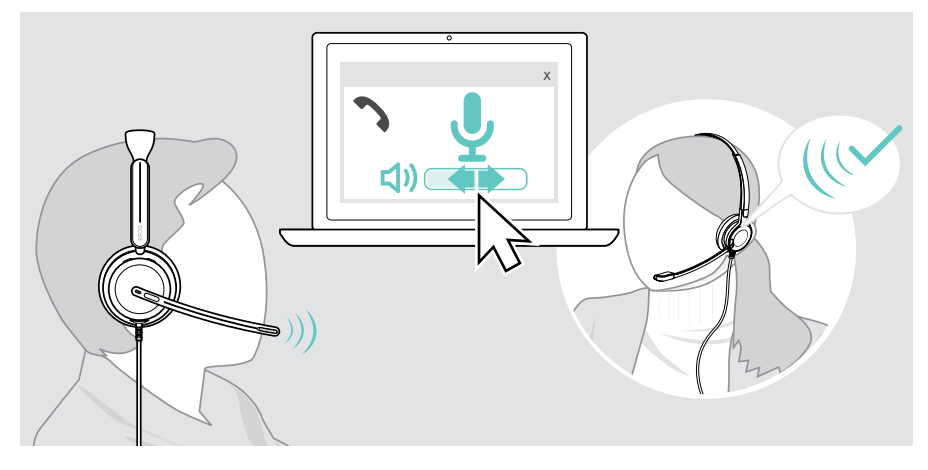

#### <span id="page-15-1"></span><span id="page-15-0"></span>ヘッドセットのマイクをミュートにする

- > A ブームアームを上に動かすとミュート(わずかに抵抗を感じます)、下に動かす とミュートが解除されます\*。または
- > B 多機能スライダーをタップして、マイクをミュートまたはミュート解除します。 ミュート中はミュート LED が赤色に点灯します。

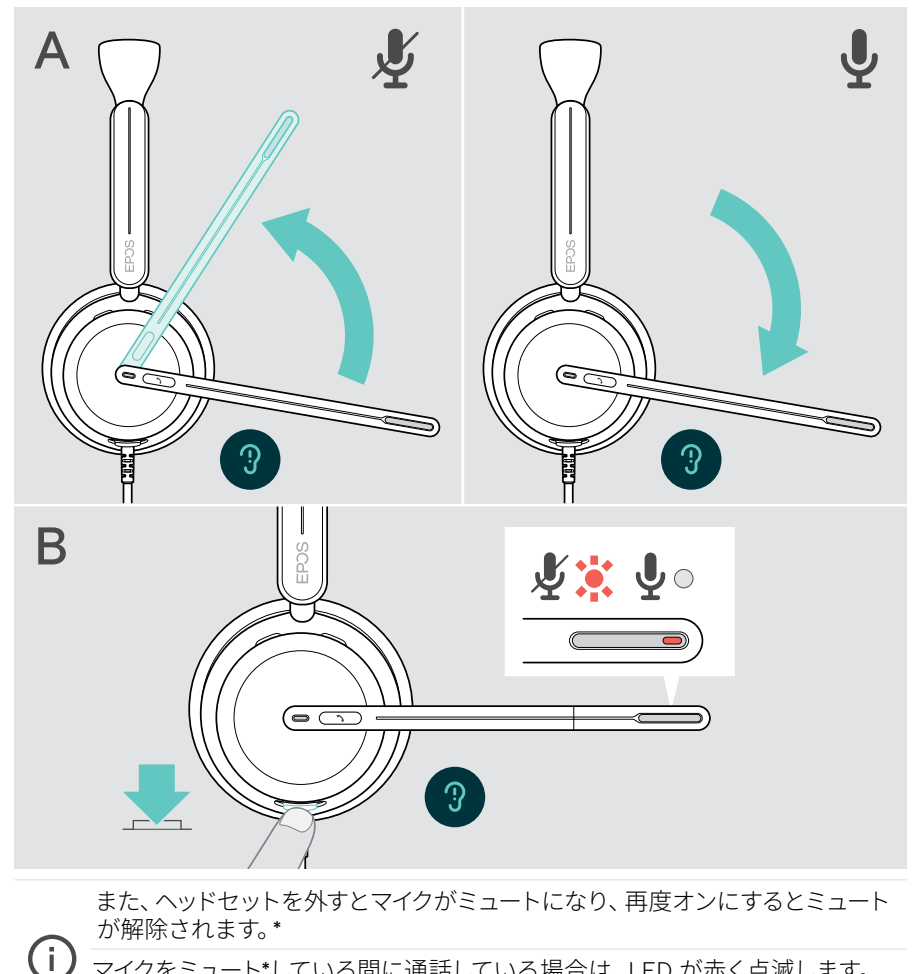

マイクをミュート\*している間に通話している場合は、LED が赤く点滅します。<br>|<mark>※|※|※|※</mark>|

\* この機能は EPOS Connect で有効/無効にできます。

### <span id="page-16-1"></span><span id="page-16-0"></span>アクティブ・ノイズ・キャンセレーション (ANC バージョンのみ)を使用する

IMPACT 860 ANC/860T ANC は、アクティブノイズキャンセリング (ANC)技術 により周囲の騒音を減衰します。特殊なマイクは、オープンオフィス環境での同僚の キー音や会話など、周囲の騒音を軽減します。

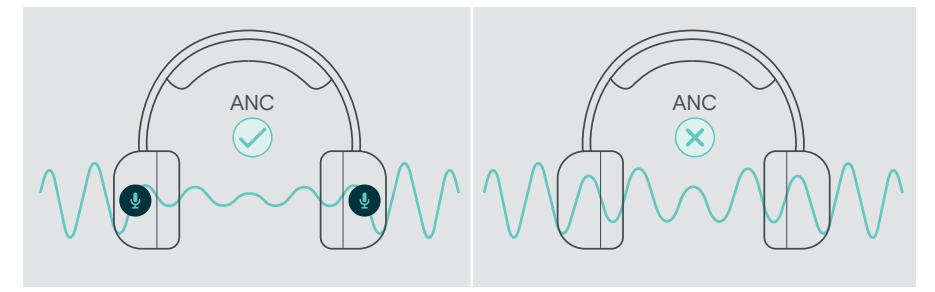

ヘッドセットをデバイスに接続していないときでも、ANC 機能を使って周囲の騒音 をシャットアウトすることが可能です。

#### ANC のオン/オフの切り替え

> ANC ボタンを 2 秒間押すか、EPOS Connect を使用して ANC を有効または無効 にします。

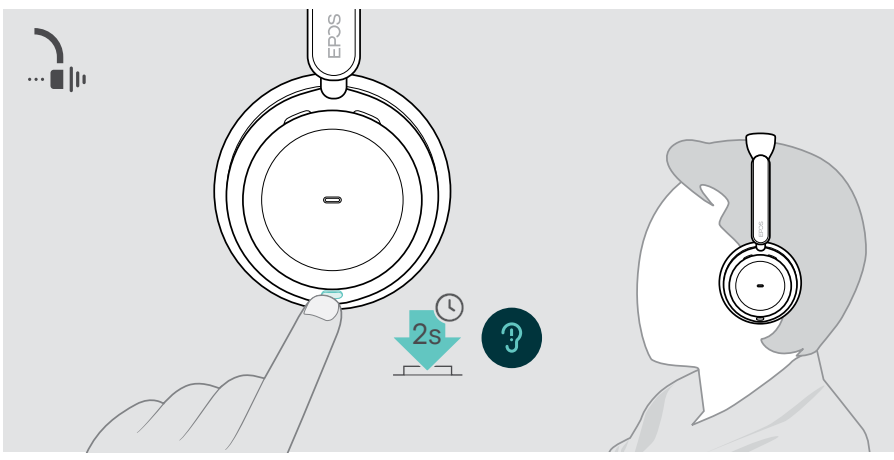

#### ANC の使用と調整

ヘッドセットにはアダプティブ ANC が搭載されており、周囲の騒音レベルに反応します。 内蔵 ANC は周囲の騒音レベルに反応し、特定の時間に必要なだけの ANC を有効に できます。これにより、必要のない状況での閉塞感が軽減されます。

ANC レベルスライダーを追加することで、個別に ANC 強度を設定できます (適応モードの選択が解除されている場合)。

EPOS Connect では、以下のことが可能です:

> ANC モードの選択または調整  $\cdots$  || || ANC EPOS Connect

利用可能なノイズコントロール設定:

アダプティブ ANC ANC 強度を自動調整 ANC レベル > ANC の強度の好みのレベルへの変更

## <span id="page-18-1"></span><span id="page-18-0"></span>TalkThrough の使用 – ANC バージョンのみ

TalkThrough は、ANC をオンにしているときでも、ヘッドセットを外さずに周囲の同僚と やりとりできるようにする機能です。メディア再生は一時停止するか、またはミュート になります。

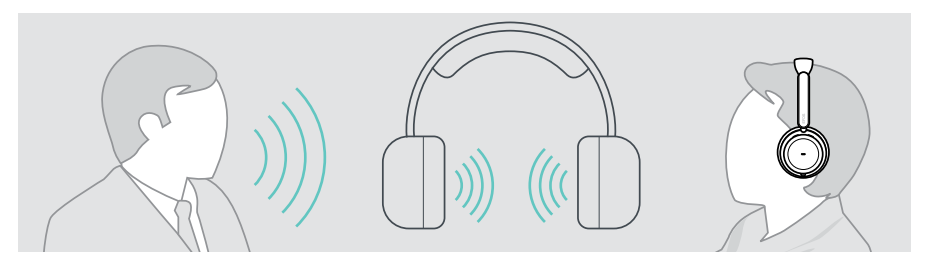

TalkThrough のオン/オフの切り替え

- > ANC を有効にします(前ページを参照)
- > ANC ボタンをタップして TalkThrough を有効または無効にします

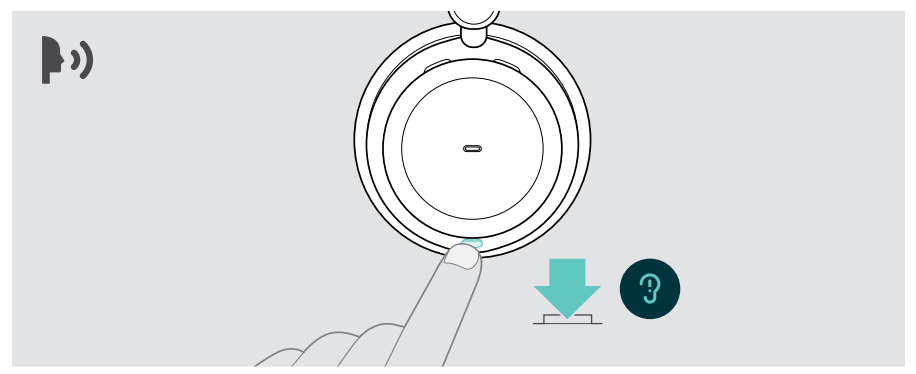

#### TalkThrough の強度の調整

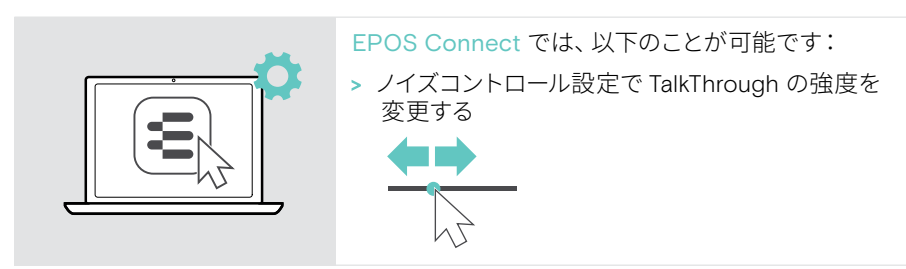

# <span id="page-19-0"></span>ヘッドセットを使って電話をかける

以下の機能は、接続先のデバイスによって異なります。

コンピュータから電話をかけるには:

- > ソフトフォン(VoIP ソフトウェア)をインストールするか、IT 管理者にお問い合わせ ください。
- ビジーライト LED は、通話中または保留中の通話中に赤色に点灯します。

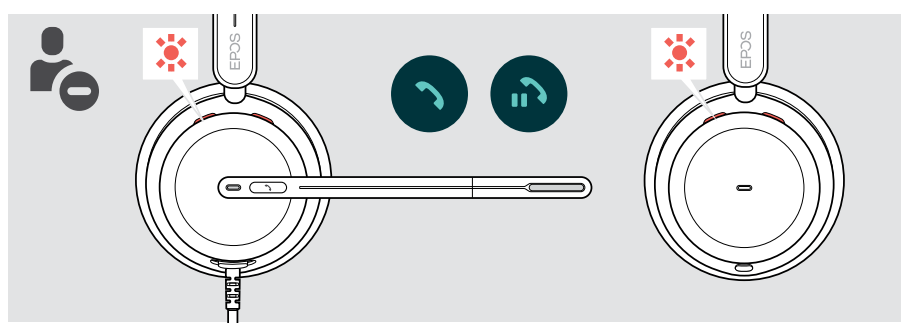

### 電話をかける

> 接続したデバイスで通話を開始します。 通話中はビジーライトの LED が赤色に点灯します。

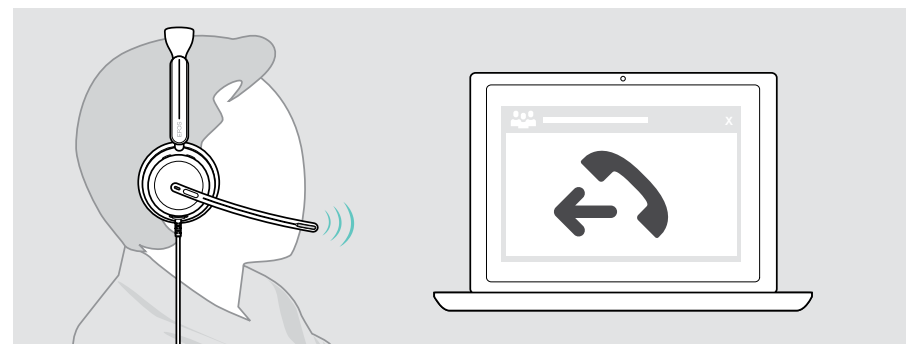

#### <span id="page-20-1"></span><span id="page-20-0"></span>通話の応答/拒否

着信を受けるには、次の 3 つの方法があります:

#### かかってきた電話の表示

着信すると、着信トーンが鳴ります。ヘッドセットを装着していない場合、着信を 知らせるビジーライト LED が点滅します。

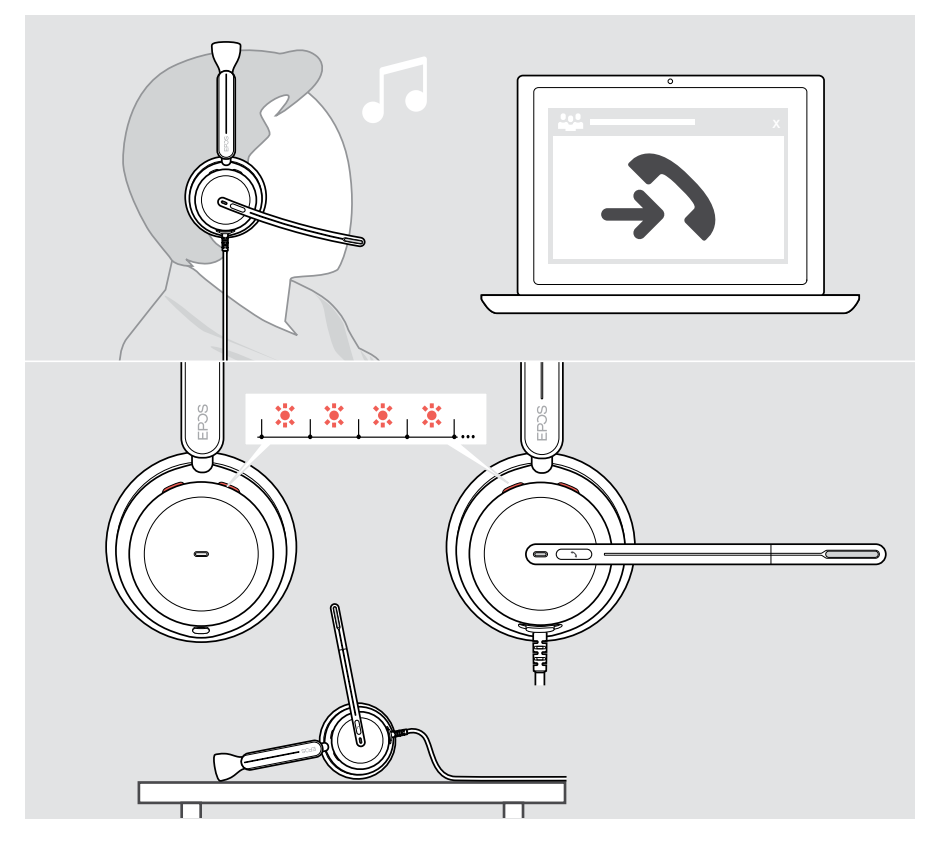

#### 着信に応答する

着信に応答するには 3 通りの方法があります。

- > A フックボタンを押す。または
- > B ブームアームを下に動かす。\*または
- > C ヘッドセットを着用していない場合は、装着します\*。ヘッドセットには装着検知セ ンサーが装備されており、ヘッドセットが装着されると検知されます。

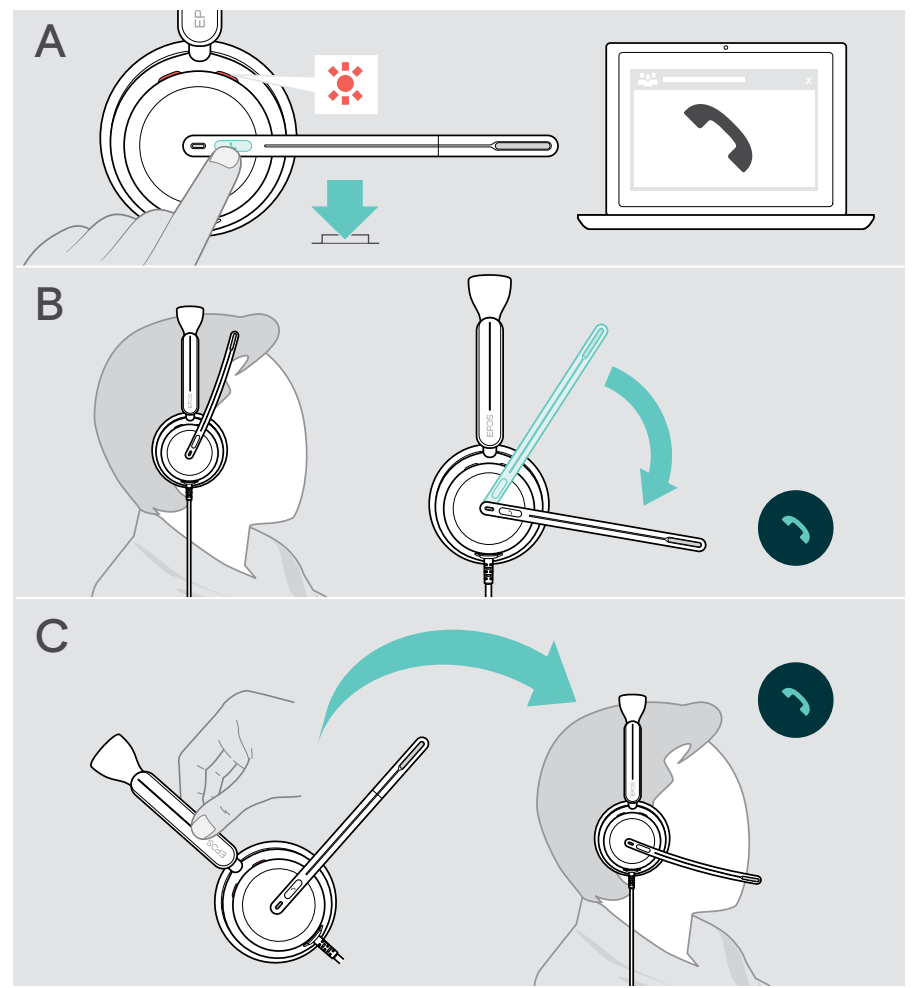

\* B + C:この機能は EPOS Connect で有効/無効にできます

#### <span id="page-22-2"></span><span id="page-22-0"></span>通話の拒否

> フックボタンを 2 秒間押します

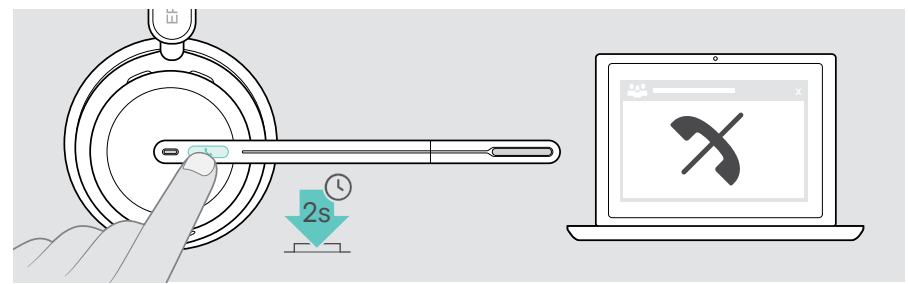

## 保留中の通話(一時停止)

> フックボタンを 2 回タップすると、通話を保留または保留解除します

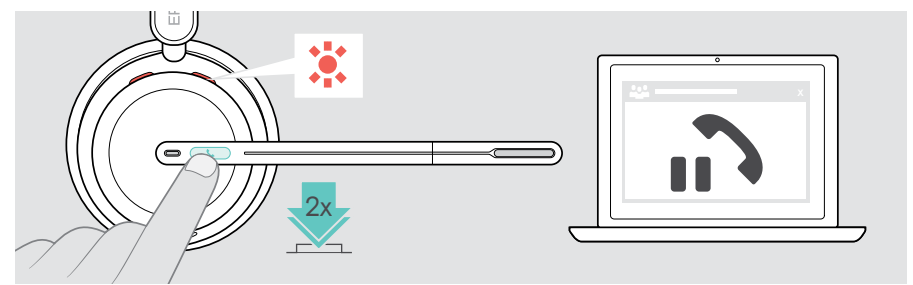

## <span id="page-22-1"></span>通話の終了

- > 通話を終了するには、フックボタンをタップします。または
- > 接続しているデバイスで通話を終了する。

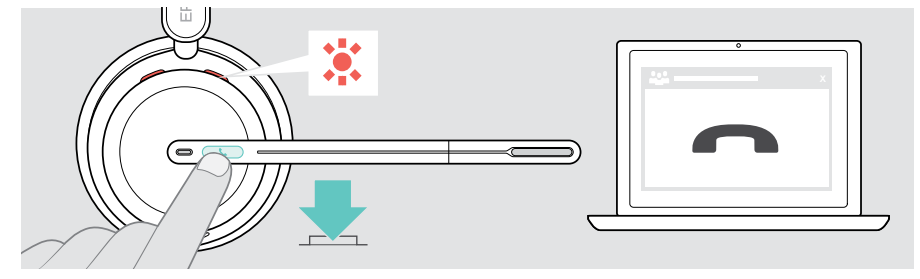

## <span id="page-23-1"></span><span id="page-23-0"></span>同時通話の操作

2 件の通話を並行して行えます。通話中に別の電話がかかってきた場合、ノック音が 鳴ります。

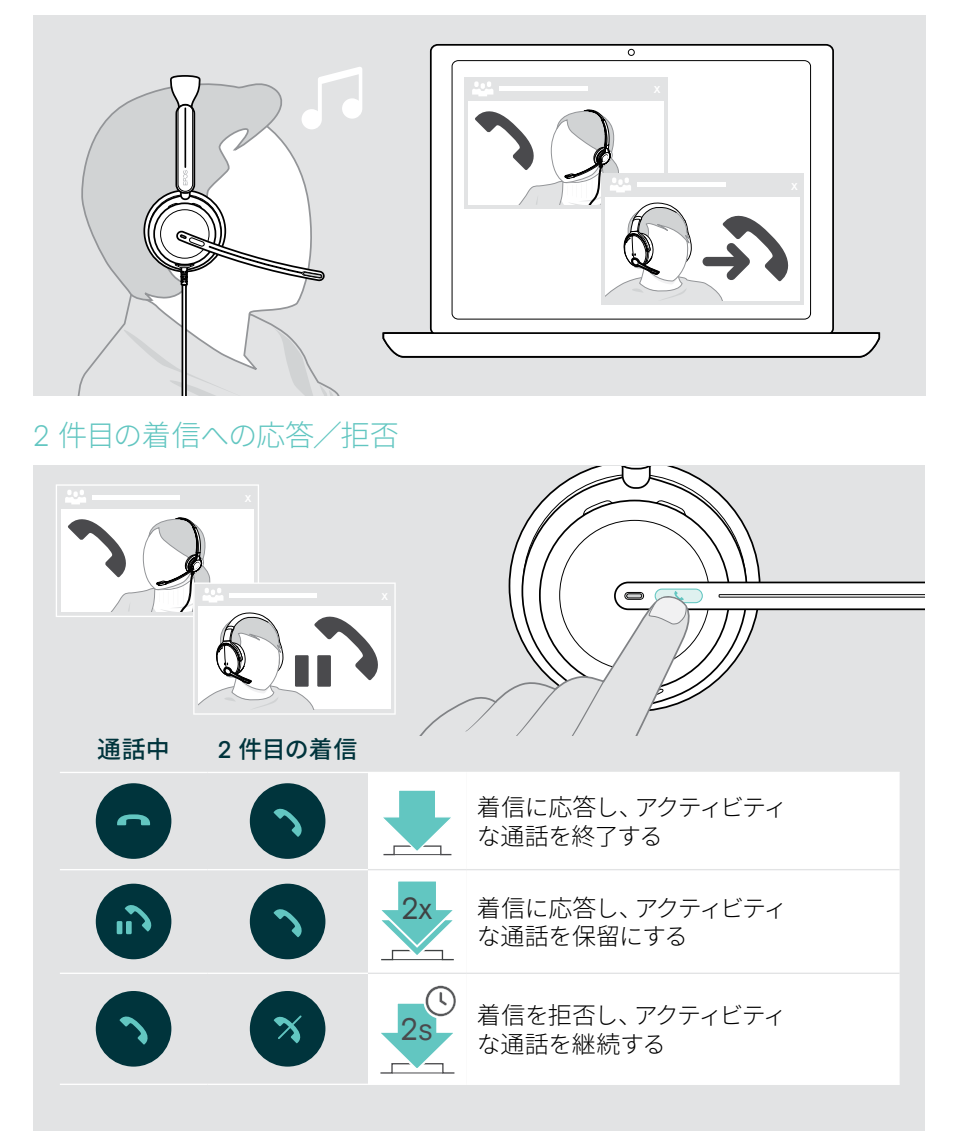

#### <span id="page-24-0"></span>通話の切り替え/現在の通話の終了

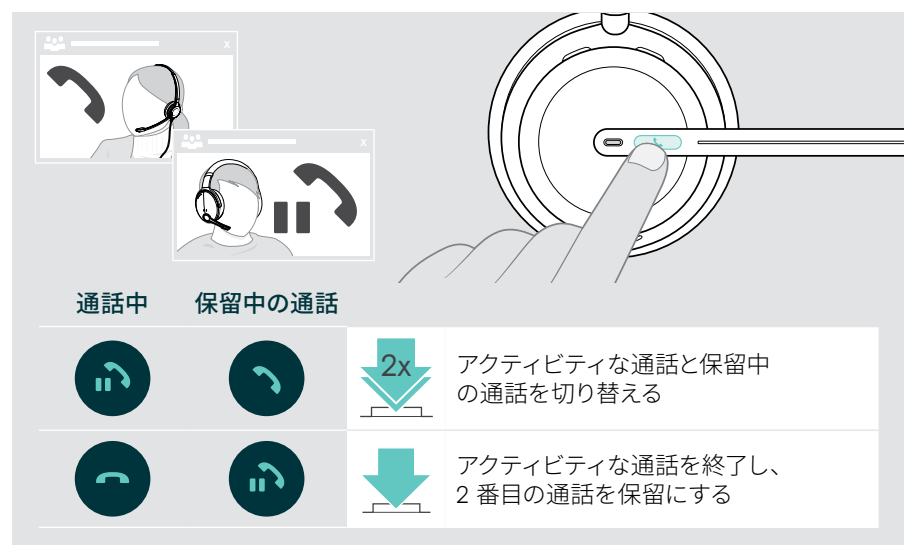

# <span id="page-25-1"></span><span id="page-25-0"></span>Microsoft® Teams を使用する – IMPACT 860T/860T ANC のみ

ヘッドセットから Microsoft Teams を使用するには:

> ヘッドセットをコンピュータに接続します – [10](#page-10-1) ページを参照してください。 Microsoft Teams がすでにパソコンで実行されている場合は、Teams の LED が紫に点灯します。Microsoft Teams をインストールして実行します。

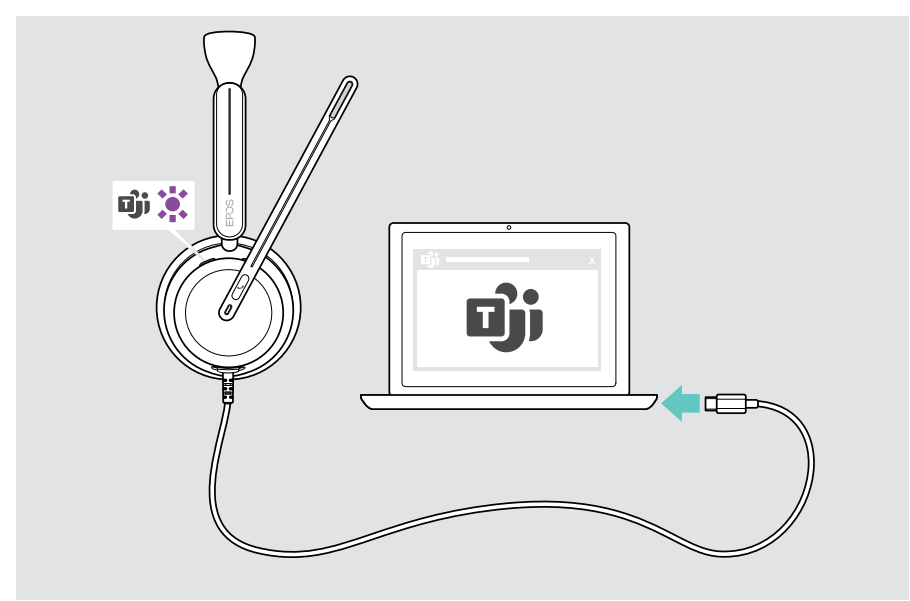

### <span id="page-26-0"></span>Microsoft® Teams を起動する

- > A フックボタンと Teams ボタンをタップするまたは
- > B 接続先のデバイスで Microsoft Teams を開く

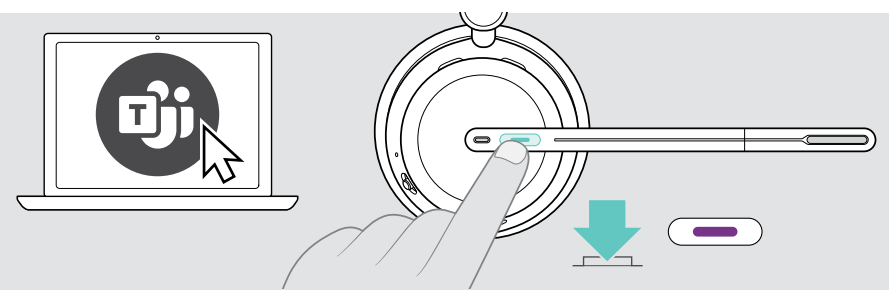

## <span id="page-26-1"></span>Teams ミーティングで挙手する

> Hook & Teams ボタンを 1 秒間押してから放すと、挙手したり手を下ろしたり できます。

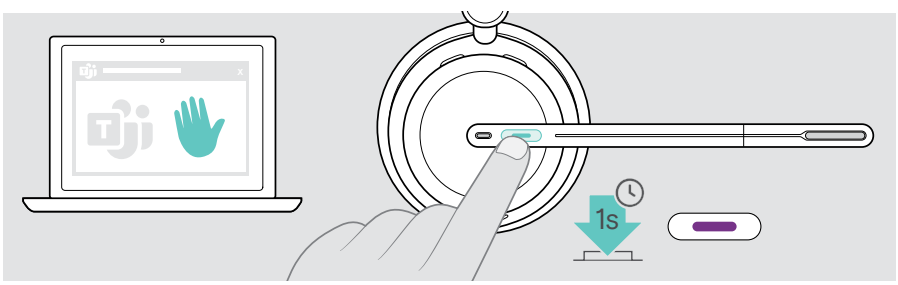

## <span id="page-27-0"></span>Teams 通知を確認する

以下の通知があるときは、LED が紫に点滅します:

- 会議参加の通知
- ボイスメールの通知
- 不在着信の通知

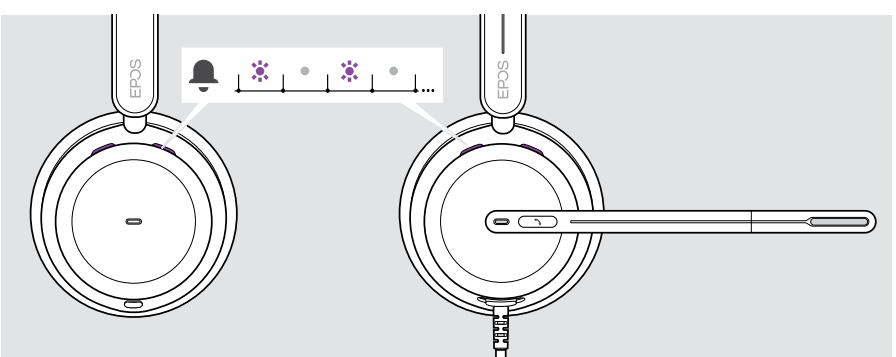

画面上の通知を確認するには:

x > Hook & Teams ボタンをタップする

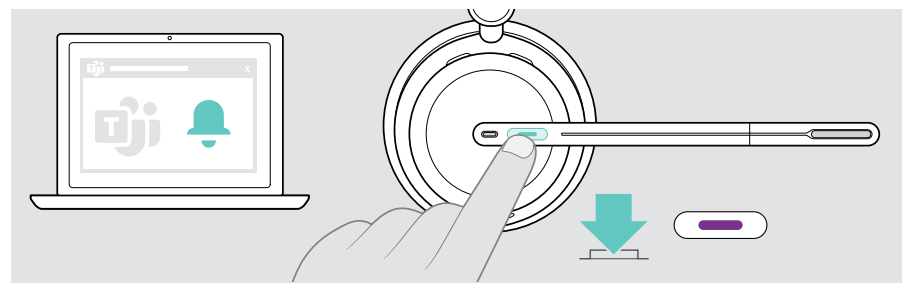

<span id="page-28-1"></span><span id="page-28-0"></span>メディアを聞く

> 接続されたデバイスでメディアを再生します

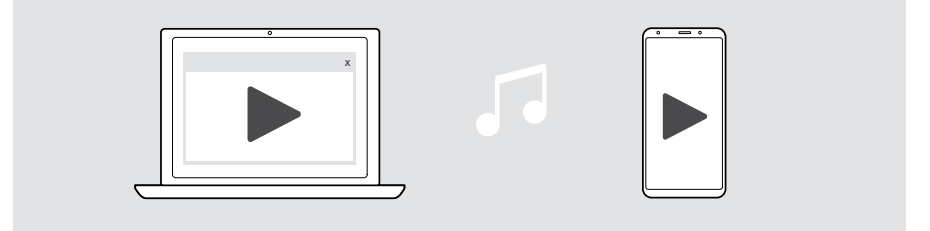

通話を受信して応答すると、メディア再生は一時停止され、通話後に G) 再開されます(接続先のデバイスでサポートされている場合)。

### 装着検知センサーによるコントロール

ヘッドセットには装着検知センサーが搭載されており、頭部に装着されているかどうか を検知します。

- > ヘッドヤットを取り外します。 メディアの再生が一時停止します。
- > ヘッドセットをオンにします。 装着検知センサーによってメディアが一時停止された場合、メディアの再生が 再開されます。

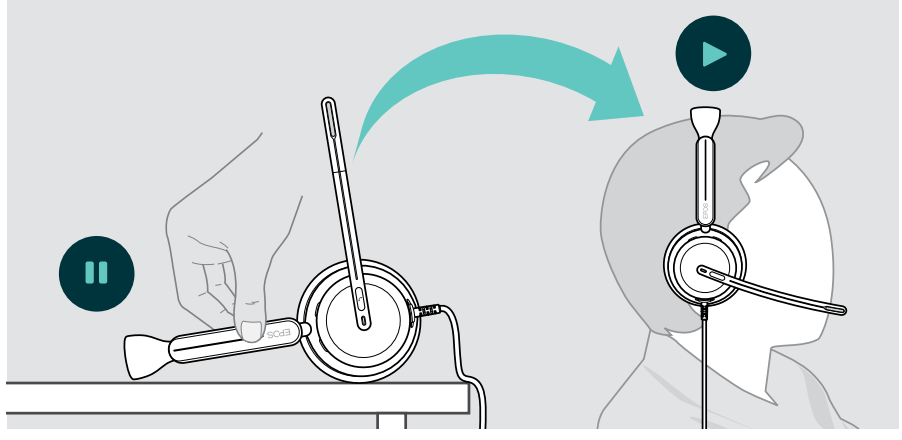

この機能は EPOS Connect で有効/無効にできます。

### <span id="page-29-0"></span>ボタンによる操作

以下の機能はデバイスによって異なります。

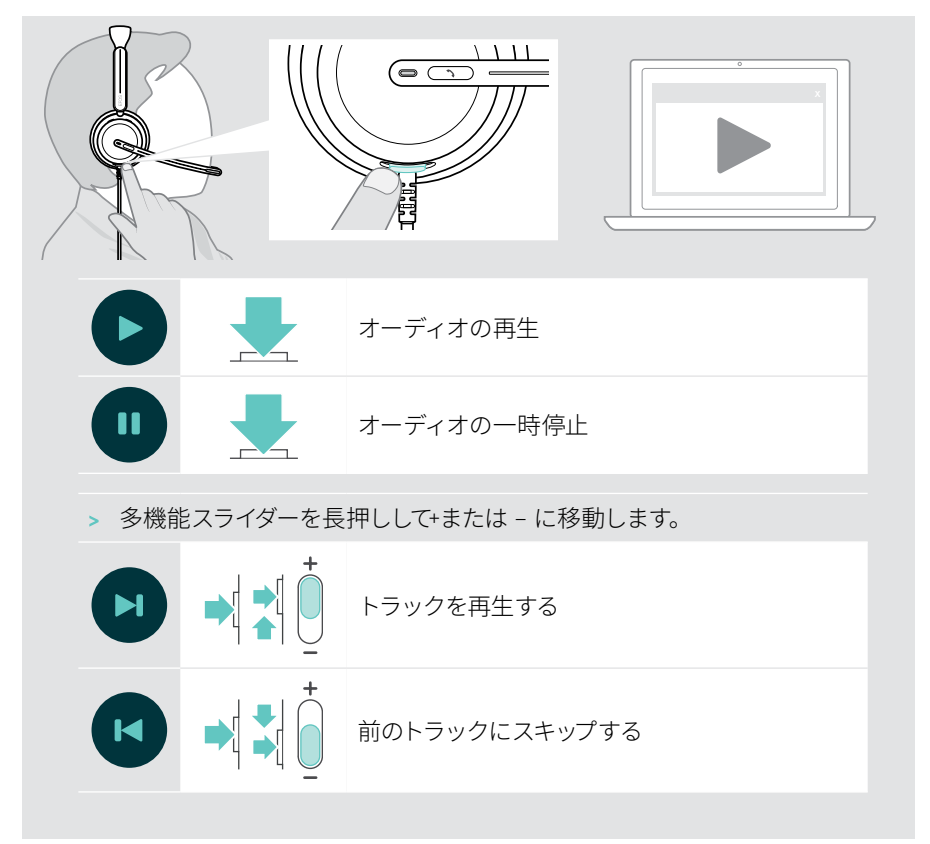

<span id="page-30-0"></span>参考情報

### <span id="page-30-1"></span>センサー機能の有効化/無効化

ヘッドセットには装着検知センサーが搭載されており、頭部に装着されているかどうか ーク・コン・・・・。<br>を検知します。2 番目のセンサーがブームアーム位置を記録します。

EPOS Connect では、以下のことが可能です:

> スマートポーズ機能の有効化または無効化

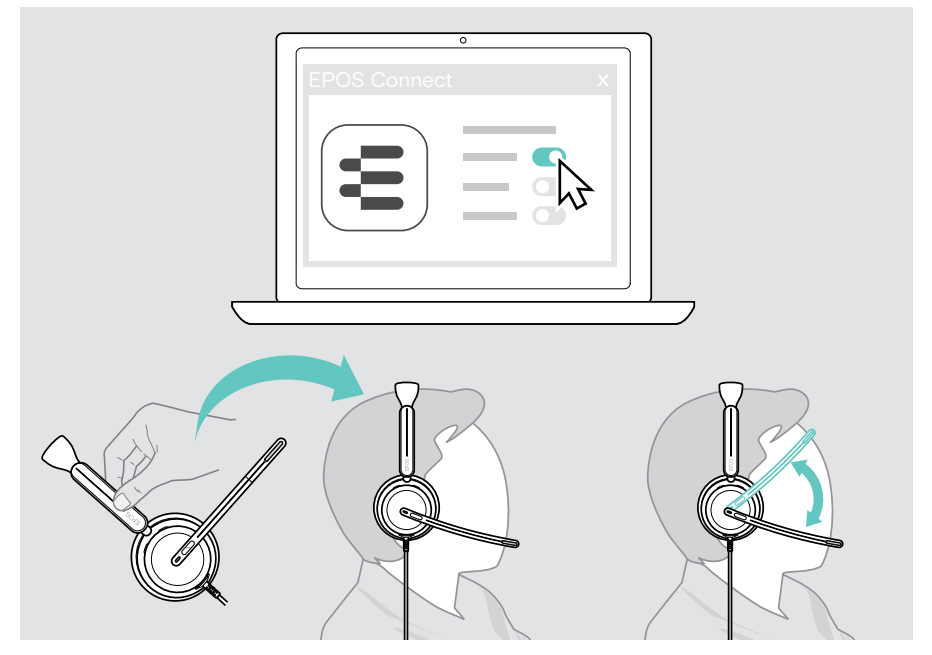

利用可能な設定:

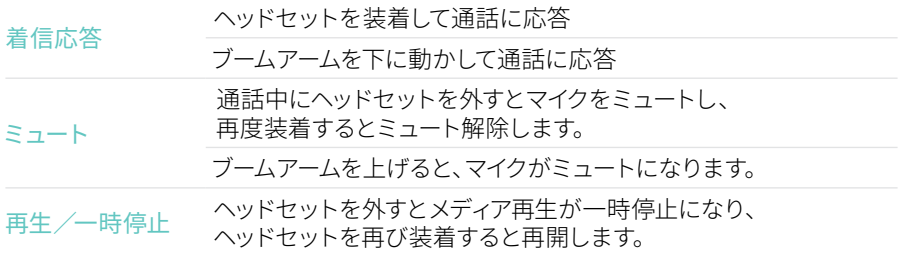

#### <span id="page-31-1"></span><span id="page-31-0"></span>サイドトーンを調整する

サイドトーンとは、通話中に聞こえる自分自身の声です。 > EPOS Connect 内でサイドトーンの強さを変更します

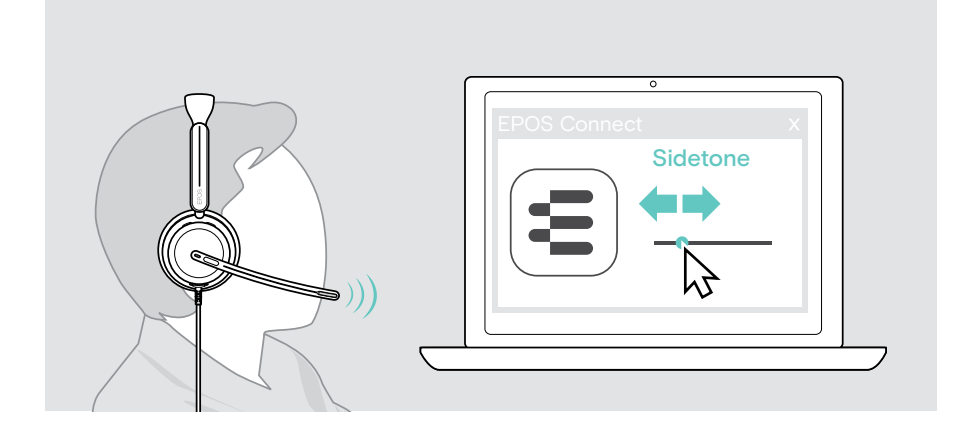

### 音声プロンプトの言語を変更する

> EPOS Connect のリストから該当する音声プロンプトの言語を選択します (デフォルトでは英語)

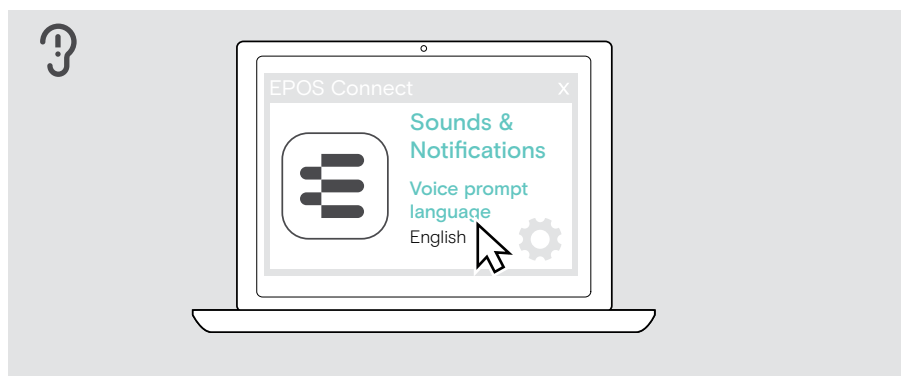

## <span id="page-32-1"></span><span id="page-32-0"></span>サウンドと通知を調整する

> EPOS Connect でサウンドと通知を変更します

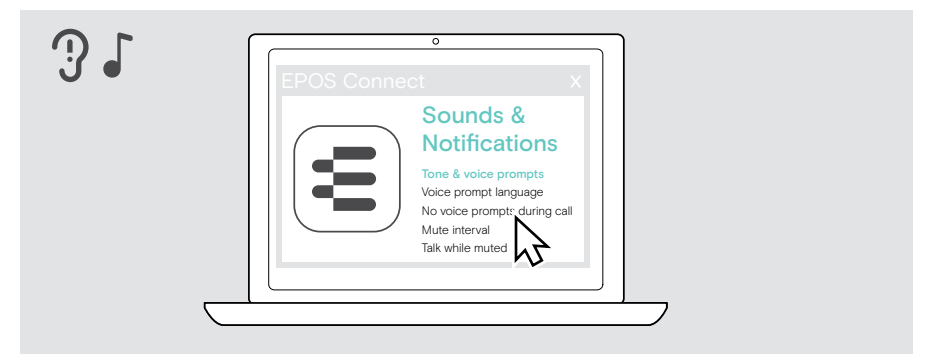

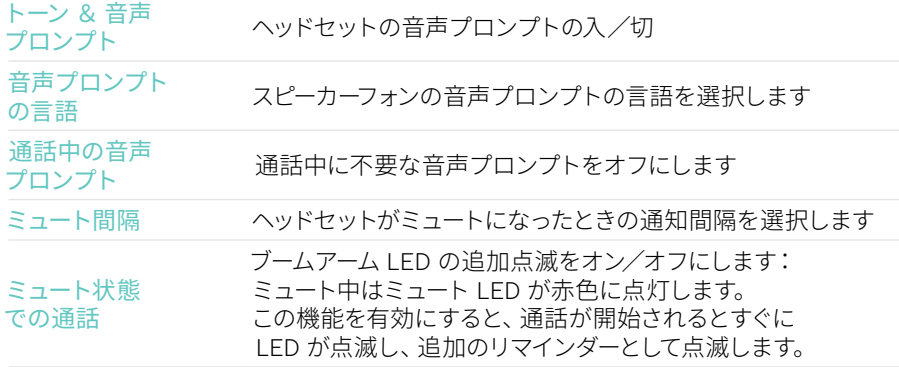

## <span id="page-33-0"></span>オーディオ・リミッターを有効化/無効化する

> EPOS Connect でオーディオ・リミッターを選択します

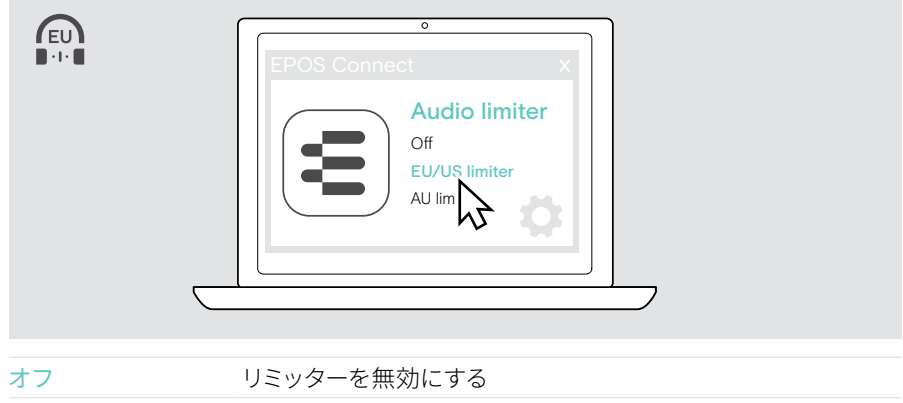

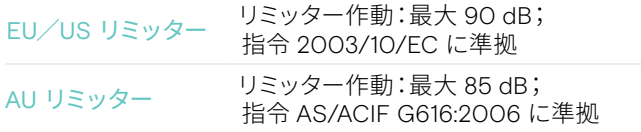

# <span id="page-34-0"></span>製品のメンテナンスとアップデート

### 製品のお手入れ

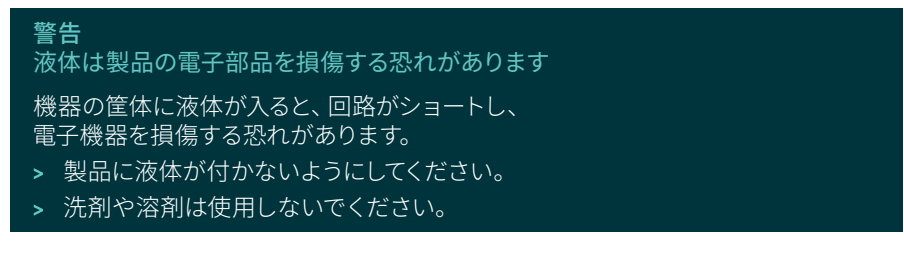

> 製品のクリーニングには、乾いた布のみを使用してください

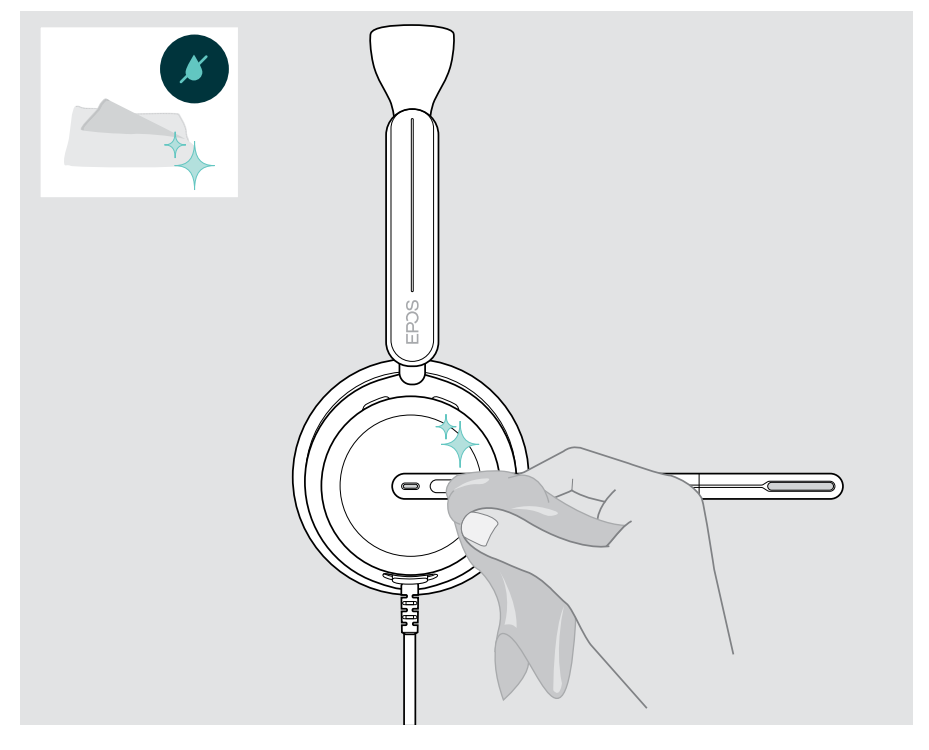

#### <span id="page-35-0"></span>製品の持ち運びと保管

> 清潔で乾燥した環境で保管してください

ヘッドセットの損傷を防ぐため、以下の手順に従ってください:

> ヘッドセットを使用していないときや、持ち運ぶときは、ケースに収納してください ブームアームを持ち上げて、イヤーカップをひねります

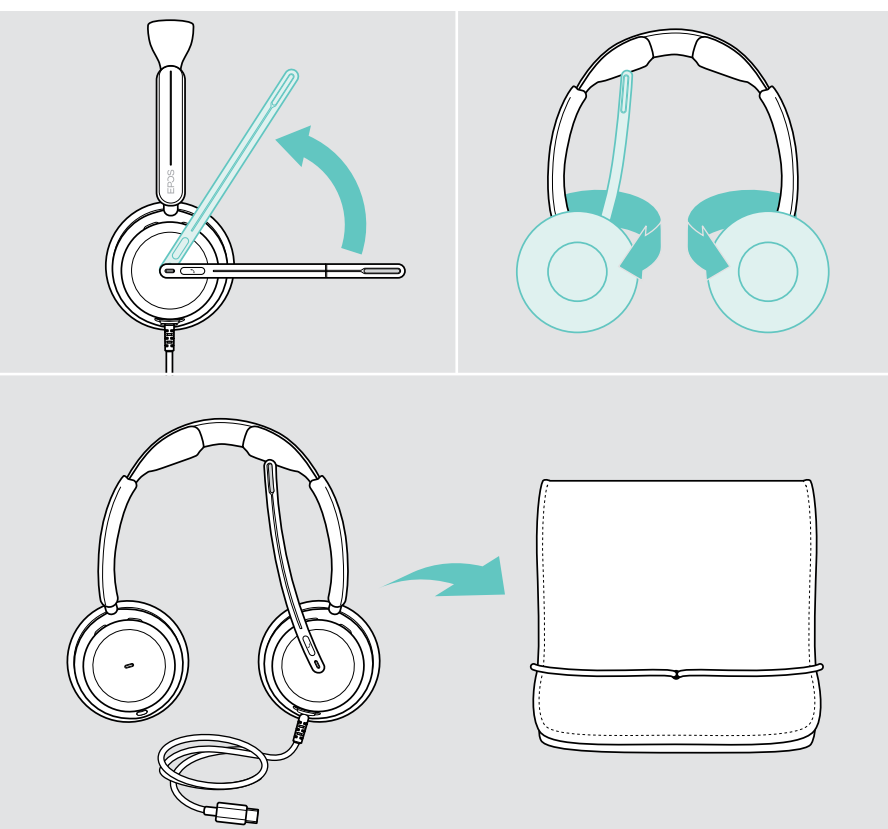

#### <span id="page-36-0"></span>イヤーパッドの交換

衛生上の理由から、イヤーパッドを交換してください。新品のイヤーチップは、 EPOS の販売代理店から購入できます。

- 1 ブームアームを持ち上げて、イヤーカップをひねります。
- 2 イヤーカップの後ろにあるイヤーパッドの端をつかみ、イヤーカップから 引き剥がします。
- 3 新しいイヤーパッドの端を小さなくぼみにスライドさせます。 イヤーパッドが完全に取り付けられるまで反時計方向に回します。

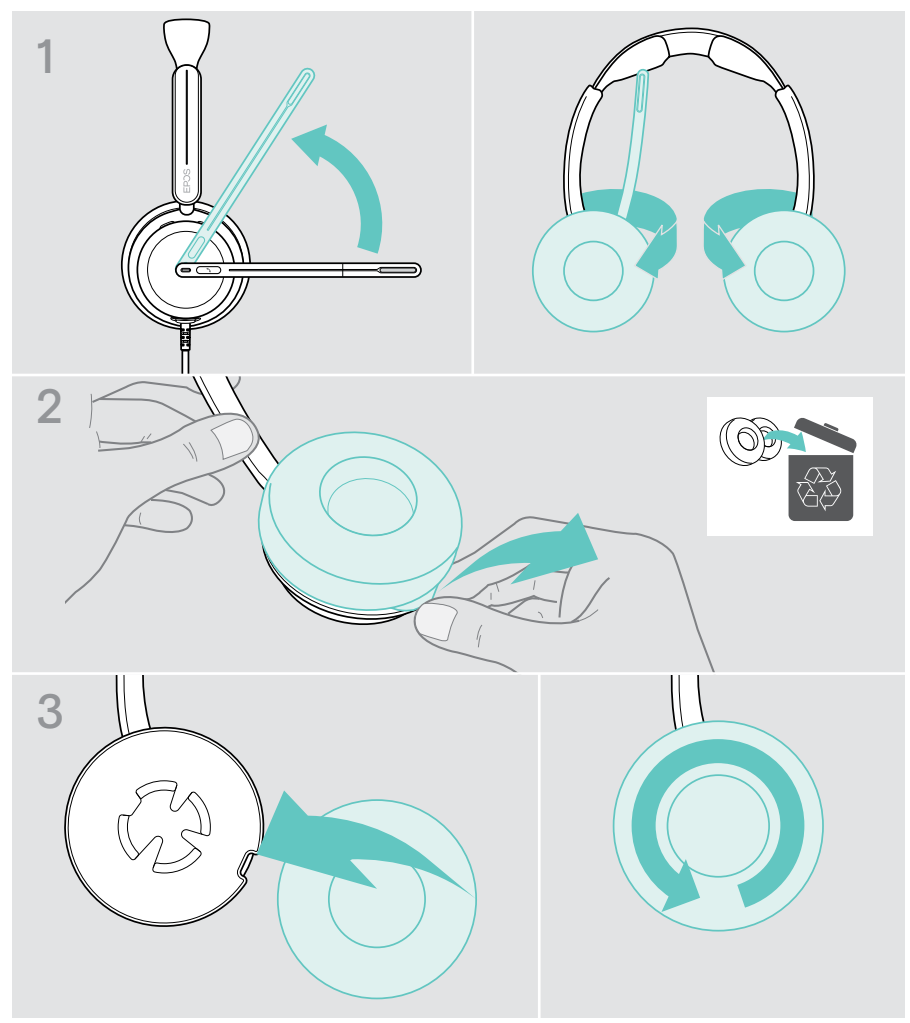

#### <span id="page-37-0"></span>ファームウェアの更新

無償の EPOS Connect ソフトウェアを使用すると、ヘッドセットのファームウェアを更 新できます([12](#page-12-1)ページを参照)。

- > ヘッドセットをパソコンに接続します
- > EPOS Connect を起動します 新しいファームウェアがある場合は、更新手順が表示されます

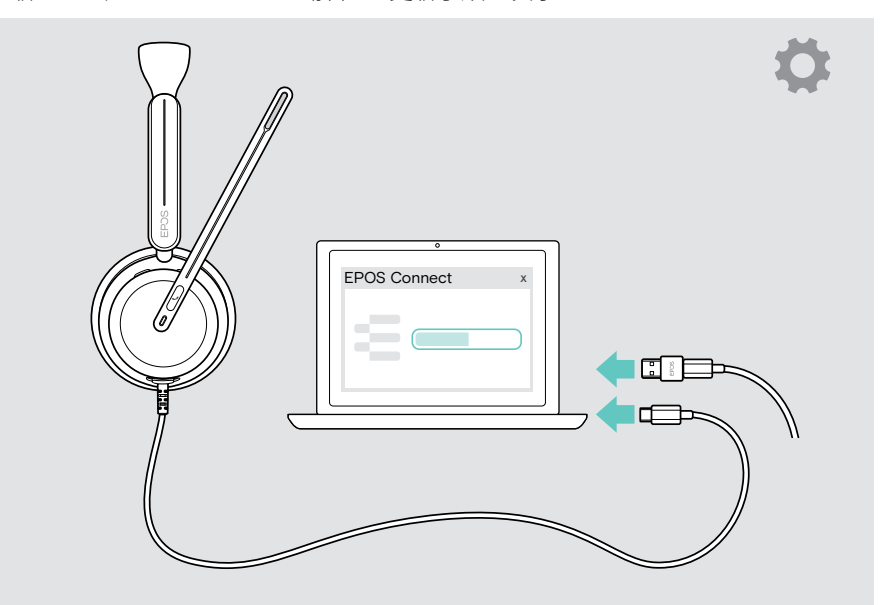

# <span id="page-38-0"></span>問題が発生した場合は...

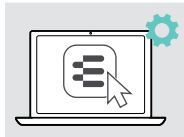

多くの機能は、EPOS Connect で有効化/無効化または調整できます。 -<br>> 設定を変更します。

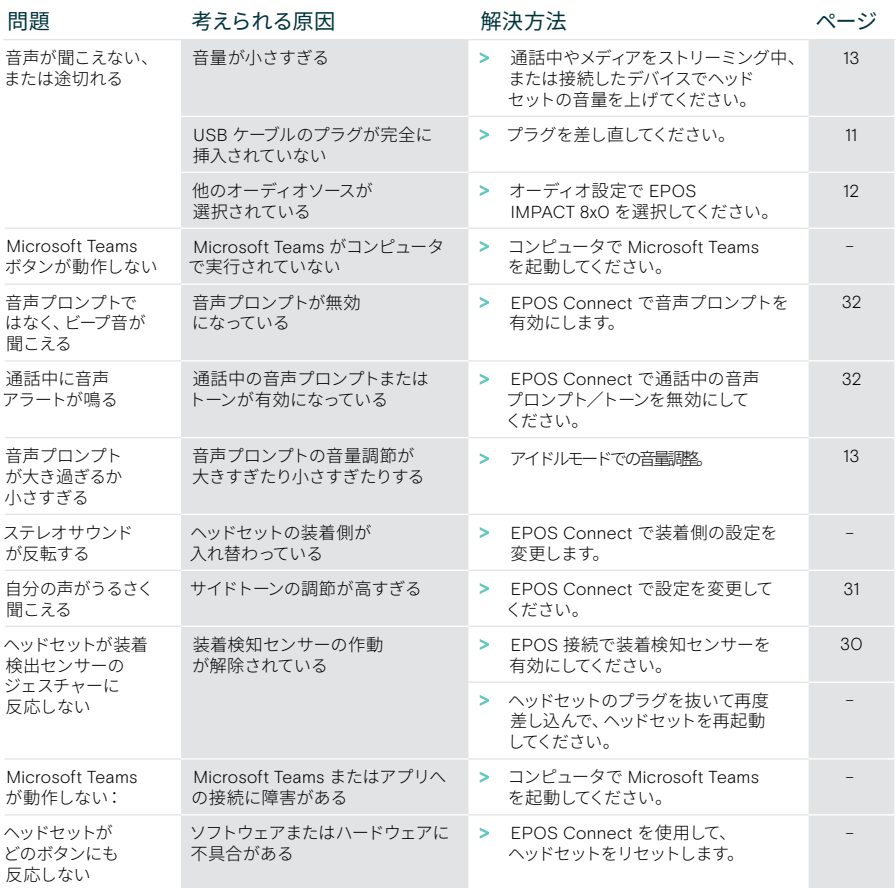

上記のいずれにも該当しない問題が発生した場合や、上記の手順を試しても問題が解決しない場合は、最寄りの EPOS パートナーまでご相談ください。

最寄りの EPOS パートナーは、[eposaudio.com](http://eposaudio.com) で検索してください。

eposaudio.com/impact800

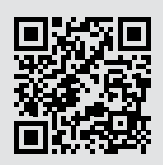

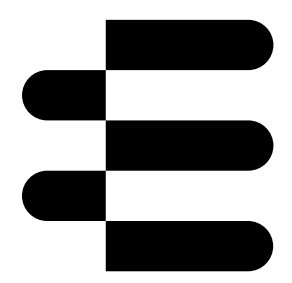

## DSEA A/S

Kongebakken 9, DK-2765 Smørum, Denmark eposaudio.com

12/23, A01